# **stoQ Documentation**

*Release v3.0.0b3*

**Marcus LaFerrera**

**Feb 05, 2020**

## **CONTENTS**

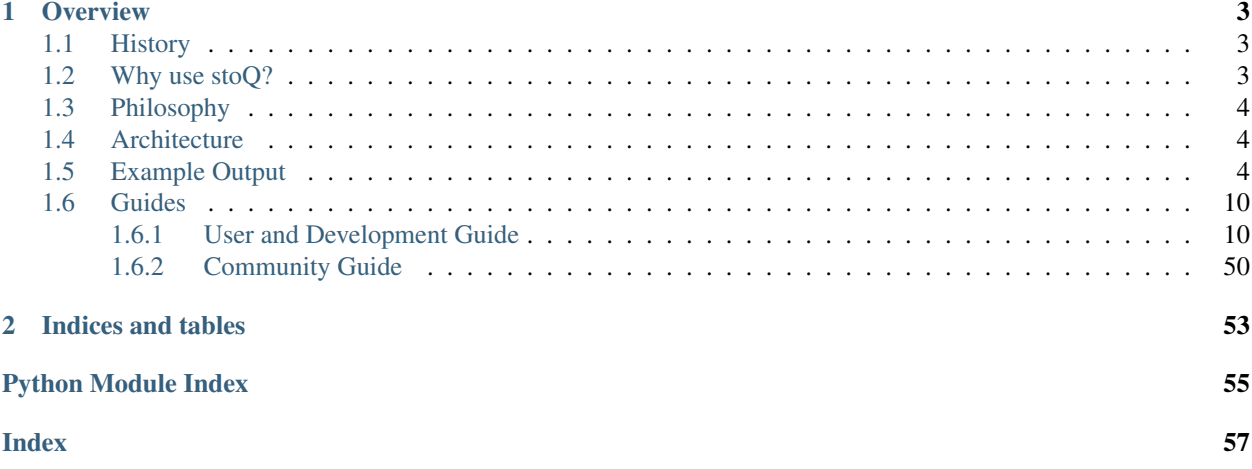

Release v3.0.0b3

## **CHAPTER**

## **OVERVIEW**

<span id="page-6-0"></span>*stoQ is an automation framework that helps to simplify the mundane and repetitive tasks an analyst is required to do. It enables analysts and DevSecOps teams to quickly transition between different data sources, databases, decoders/encoders, and numerous other tasks using enriched and consistent data structures. stoQ was designed to be enterprise ready and scalable, while also being lean enough for individual security researchers.*

## <span id="page-6-1"></span>**1.1 History**

stoQ was initially a collection of scripts that helped us solve problems we encountered daily. These tasks, such as parsing an SMTP session, extracting attachments, scanning them with a multitude of custom and open source tools, saving the results, and then finally analyzing them took up an increasing amount of our team's resources. We spent an ever increasing amount of time simply attempting to collect and extract data. This took valuable resources away from our ability to actually find and analyze adversaries targeting our networks.

We grew tired of being the hamster in a wheel and decided to do something about it. In 2011, we began development of a framework that would not only tackle the problem above, but also allow us to quickly change the flow of data and automated analytics, quickly pivot to new databases to house the results, and simply be able to respond to the adversaries changing their tactics, techniques, and procedures (TTPs).

Most importantly, our focus was to build a tool that would allow us to do what we love to do – defend networks from adversaries that are determined, focused, and relentless.

In 2015, after stoQ had been matured in multiple large scale operational networks, we decided to open source our work in hopes of helping the wider Network Defense community. Since then, we've been constantly enhancing stoQ thanks to the feedback and contributions from the community of stoQ users.

## <span id="page-6-2"></span>**1.2 Why use stoQ?**

Over the years, there have been several other open source solutions that have been released that have similar capabilities to stoQ. However, stoQ is fundamentally different in many ways when compared to other solutions available. Some key differences are:

- Extremely lightweight and designed with simplicity in mind.
- Fully supports AsyncIO
- A wide range of [publicly available plugins.](https://github.com/PUNCH-Cyber/stoq-plugins-public)
- *stoQ* makes no assumptions about your workflow. Analysts decide everything, from where data originates, how it is scanned/decoded/processed, to where it is saved.
- Scalable in not only native/bare metal environments, but also using solutions such as Kubernetes, AWS Lambda, Google Cloud Functions, Azure Functions, and many more.
- Written to be easily and quickly extended. All you need is a plugin.
- Can be used in an enterprise environment or by individuals without the need for client/server infrastructure
- Over 95% of code is covered by unittests.
- All core functions and plugins leverage typing and are type-checked at commit.
- Actively developed since 2011, open source since 2015.
- Extensive up-to-date [documentation.](https://stoq-framework.readthedocs.io)

## <span id="page-7-0"></span>**1.3 Philosophy**

Our goal with stoQ has always been to simplify the mundane and automate the repetitive, ultimately enabling network defenders to do what they do best – focus on the threats. Since we began development, this philosophy has not shifted. Our core philosophy for both design and development can be best summarized by the [Zen of Python:](https://www.python.org/dev/peps/pep-0020/)

```
>>> import this
The Zen of Python, by Tim Peters
Beautiful is better than ugly.
Explicit is better than implicit.
Simple is better than complex.
Readability counts.
```
## <span id="page-7-1"></span>**1.4 Architecture**

One of the most powerful features in stoQ is its flexibility. Because stoQ is a framework, the majority of the work actually happens within the plugins. stoQ itself is meant to orchestrate the communication between the various plugins and normalize their results. stoQ makes no assumptions on the architecture that works best for the user. Because of this, stoQ allows for a highly configurable and flexible architecture that can be defined by the user.

For example, analysts can run stoQ against an individual file on their local computer, or against 100's of millions of payloads that are extracted off the wire – and everything in between. Payloads can be dynamically routed to plugins using yara, TRiD, and even static attributes. Results can be saved with ElasticSearch one day, then in Splunk the next, or both at the same time. Directories can be monitored for new files, queueing solutions such as RabbitMQ or Google PubSub can be leveraged, or mailboxes can even be monitored for new e-mails. No matter what an analyst wants to do with stoQ, it's simply a matter of writing a plugin.

## <span id="page-7-2"></span>**1.5 Example Output**

As an example of output from stoQ, let's scan a local file with ExifTool and get the hashes of the payload:

```
{
    "time": "...",
    "results": [
        {
            "payload_id": "00d2f069-d716-43ed-bc2f-b0bd295574d4",
            "size": 507904,
```

```
"payload_meta": {
                "should_archive": true,
                "extra_data": {
                    "filename": "bad.exe"
                },
                "dispatch_to": []
            },
            "workers": {
                "hash": {
                    "sha256":
˓→"47c6e9b102324ea6c54dd95ad3fdf4b48b18775053b105e241a371a3731488c0",
                    "md5": "16d9f6e5491d99beb46d7ab1500c1799",
                    "sha1": "9e6414bf2802c98fbd13172817db80380c5eeb6a"
                },
                "exif": {
                    "SourceFile": "/tmp/tmp3r4juo8e",
                    "ExifToolVersion": 11.11,
                    "FileName": "tmp3r4juo8e",
                    "Directory": "/tmp",
                    "FileSize": 507904,
                    "FileModifyDate": "...",
                    "FileAccessDate": "...",
                    "FileInodeChangeDate": ".",
                    "FilePermissions": 600,
                    "FileType": "Win32 EXE",
                    "FileTypeExtension": "EXE",
                    "MIMEType": "application/octet-stream",
                    "MachineType": 332,
                    "TimeStamp": "2013:04:20 10:50:10-04:00",
                    "ImageFileCharacteristics": 258,
                    "PEType": 267,
                    "LinkerVersion": 9.0,
                    "CodeSize": 386048,
                    "InitializedDataSize": 120832,
                    "UninitializedDataSize": 0,
                    "EntryPoint": 208320,
                    "OSVersion": 5.0,
                    "ImageVersion": 0.0,
                    "SubsystemVersion": 5.0,
                    "Subsystem": 2
                }
            }
            "archivers": {},
            "plugins_run": {
                "workers": [
                    [
                        "exif",
                         "hash"
                    ]
                \frac{1}{2},
                "archivers": []
            },
            "extracted_from": null,
            "extracted_by": null
       }
   ],
   "request_meta": {
```
}

(continued from previous page)

```
"archive_payloads": true,
    "source": null,
    "extra_data": {}
},
"errors": {},
"decorators": {},
"scan_id": "4d053d5e-9f4e-417b-8f0e-deea0d45449d"
```
Or, carve a few executable files out of a Microsoft Word document:

```
{
   "time": "...",
   "results": [
        {
            "payload_id": "e777051a-832b-489f-b74c-9949b2c9a2ce",
            "size": 558592,
            "payload_meta": {
                "should_archive": true,
                "extra_data": {
                    "filename": "sample_doc_with_pe.doc"
                },
                "dispatch_to": []
            },
            "workers": {
                "exif": {
                    "SourceFile": "/tmp/tmpbqtisxjd",
                    "ExifToolVersion": 11.11,
                    "FileName": "tmpbqtisxjd",
                    "Directory": "/tmp",
                    "FileSize": 558592,
                    "FileModifyDate": "...",
                    "FileAccessDate": "...",
                    "FileInodeChangeDate": "...",
                    "FilePermissions": 600,
                    "FileType": "DOC",
                    "FileTypeExtension": "DOC",
                    "MIMEType": "application/msword",
                    "Identification": 42476,
                    "LanguageCode": 1033,
                    "DocFlags": 4616,
                    "System": 0,
                    "Word97": 0,
                    "Author": "xxxxxxxxxxxx",
                    "Template": "Normal",
                    "LastModifiedBy": "xxxxxxxxxxxx",
                    "Software": "Microsoft Office Word",
                    "CreateDate": "2017:11:13 21:27:00",
                    "ModifyDate": "2017:11:13 21:28:00",
                    "Security": 0,
                    "CodePage": 1252,
                    "Company": "",
                    "CharCountWithSpaces": 20,
                    "AppVersion": 14.0,
                    "ScaleCrop": 0,
                    "LinksUpToDate": 0,
                    "SharedDoc": 0,
```

```
"HyperlinksChanged": 0,
                    "TitleOfParts": "",
                    "HeadingPairs": [
                        "Título",
                        1
                    \frac{1}{2},
                    "CompObjUserTypeLen": 36,
                    "CompObjUserType": "Documento do Microsoft Word 97-2003",
                    "LastPrinted": "0000:00:00 00:00:00",
                    "RevisionNumber": 2,
                    "TotalEditTime": 1,
                    "Words": 3,
                    "Characters": 18,
                    "Pages": 1,
                    "Paragraphs": 1,
                    "Lines": 1
                },
                "hash": {
                    "sha256":
˓→"4e3a682b2187f7c722b88af9bff5292fd7beb4d77233d1b3bc46f0bfc4891068",
                    "md5": "137720063880f80270a61181b021d000",
                    "sha1": "08bc0a52ee27ad0ceaa87bf394b1faa7a43bf27e"
                }
            }
            "archivers": {},
            "plugins_run": {
                "workers": [
                    [
                         "pecarve",
                         "exif",
                         "hash"
                    ]
                \frac{1}{2},
                "archivers": []
            },
            "extracted from": null,
            "extracted_by": null
        },
        {
            "payload_id": "471b49f3-ea99-481f-a0a3-502826e69c73",
            "size": 31232,
            "payload_meta": {
                "should_archive": true,
                "extra_data": {
                    "offset": 11367
                },
                "dispatch_to": []
            },
            "workers": {
                "exif": {
                    "SourceFile": "/tmp/tmpyi0yx_wf",
                    "ExifToolVersion": 11.11,
                    "FileName": "tmpyi0yx_wf",
                    "Directory": "/tmp",
                    "FileSize": 31232,
                    "FileModifyDate": "...",
                    "FileAccessDate": "...",
```

```
"FileInodeChangeDate": "...",
                    "FilePermissions": 600,
                    "FileType": "Win32 EXE",
                    "FileTypeExtension": "EXE",
                    "MIMEType": "application/octet-stream",
                    "MachineType": 332,
                    "TimeStamp": "2016:07:15 21:44:45-04:00",
                    "ImageFileCharacteristics": 258,
                    "PEType": 267,
                    "LinkerVersion": 14.0,
                    "CodeSize": 8192,
                    "InitializedDataSize": 22528,
                    "UninitializedDataSize": 0,
                    "EntryPoint": 10496,
                    "OSVersion": 10.0,
                    "ImageVersion": 10.0,
                    "SubsystemVersion": 10.0,
                    "Subsystem": 2,
                    "FileVersionNumber": "10.0.14393.0",
                    "ProductVersionNumber": "10.0.14393.0",
                    "FileFlagsMask": 63,
                    "FileFlags": 0,
                    "FileOS": 262148,
                    "ObjectFileType": 1,
                    "FileSubtype": 0,
                    "LanguageCode": "0409",
                    "CharacterSet": "04B0",
                    "CompanyName": "Microsoft Corporation",
                    "FileDescription": "Windows Calculator",
                    "FileVersion": "10.0.14393.0 (rs1_release.160715-1616)",
                    "InternalName": "CALC",
                    "LegalCopyright": "© Microsoft Corporation. All rights reserved.",
                    "OriginalFileName": "CALC.EXE",
                    "ProductName": "Microsoft® Windows® Operating System",
                    "ProductVersion": "10.0.14393.0",
                    "Warning": "Possibly corrupt Version resource"
               },
               "hash": {
                    "sha256":
˓→"c74f41325775de4777000161a057342cc57a04e8b7be17b06576412eff574dc5",
                    "md5": "40e85286357723f326980a3b30f84e4f",
                    "sha1": "2e391131f9b77a8ec0e0172113692f9e2ccceaf0"
                }
           }
            "archivers": {},
            "plugins_run": {
                "workers": [
                    \sqrt{2}"exif",
                        "hash"
                    ]
               ],
                "archivers": []
           },
            "extracted_from": "e777051a-832b-489f-b74c-9949b2c9a2ce",
            "extracted_by": "pecarve"
       },
```

```
(continued from previous page)
```

```
{
            "payload_id": "5a6279a4-df1d-4575-8587-286f5938839d",
            "size": 507904,
            "payload_meta": {
                "should_archive": true,
                "extra_data": {
                    "offset": 50688
                },
                "dispatch_to": []
            },
            "workers": {
                "exif": {
                    "SourceFile": "/tmp/tmpsiaa54tm",
                    "ExifToolVersion": 11.11,
                    "FileName": "tmpsiaa54tm",
                    "Directory": "/tmp",
                    "FileSize": 507904,
                    "FileModifyDate": "...",
                    "FileAccessDate": "...",
                    "FileInodeChangeDate": "...",
                    "FilePermissions": 600,
                    "FileType": "Win32 EXE",
                    "FileTypeExtension": "EXE",
                    "MIMEType": "application/octet-stream",
                    "MachineType": 332,
                    "TimeStamp": "2013:04:20 10:50:10-04:00",
                    "ImageFileCharacteristics": 258,
                    "PEType": 267,
                    "LinkerVersion": 9.0,
                    "CodeSize": 386048,
                    "InitializedDataSize": 120832,
                    "UninitializedDataSize": 0,
                    "EntryPoint": 208320,
                    "OSVersion": 5.0,
                    "ImageVersion": 0.0,
                    "SubsystemVersion": 5.0,
                    "Subsystem": 2
                },
                "hash": {
                    "sha256":
˓→"47c6e9b102324ea6c54dd95ad3fdf4b48b18775053b105e241a371a3731488c0",
                    "md5": "16d9f6e5491d99beb46d7ab1500c1799",
                    "sha1": "9e6414bf2802c98fbd13172817db80380c5eeb6a"
                }
            }
            "archivers": {},
            "plugins_run": {
                "workers": [
                    \lfloor"exif",
                        "hash"
                    ]
                \frac{1}{2},
                "archivers": []
            },
            "extracted_from": "e777051a-832b-489f-b74c-9949b2c9a2ce",
            "extracted_by": "pecarve"
```

```
}
],
"request_meta": {
   "archive_payloads": true,
    "source": null,
    "extra_data": {}
},
"errors": {},
"decorators": {},
"scan_id": "04f9aec3-afc7-4fa1-b179-73e46c074e81"
```
## <span id="page-13-0"></span>**1.6 Guides**

}

## <span id="page-13-1"></span>**1.6.1 User and Development Guide**

Want to get started using *stoQ* or write your own plugins? Start reading here.

## **Installation**

stoQ is extremely lightweight and strives for minimal dependencies. It can be installed either via *pip* or directly from source. Once you have stoQ installed, it's just a matter of installing the required plugins for your use case. stoQ has over 40 publicly available plugins that can be found in their own repository [here.](https://github.com/PUNCH-Cyber/stoq-plugins-public)

## **Minimum requirements**

stoQ requires a minimum of python 3.6 and is recommended to be run in a [python venv.](https://docs.python.org/3/library/venv.html)

## **Initial Setup**

Setup a \$STOQ\_HOME (defaults to ~/.stoq) folder, the necessary plugin folder and a virtual environment:

```
$ mkdir -p ~/.stoq/plugins
$ python3 -m venv ~/.stoq/.venv
$ source ~/.stoq/.venv/bin/activate
```
## **Stable**

The simplest way to get started is to install stoQ from pip:

```
$ pip3 install stoq-framework==3.0.0b2
```
### **Development**

If you would rather use the latest development version, you can simply clone the repository and install from there:

\$ git clone https://github.com/PUNCH-Cyber/stoq

Then, simply open the *stoq* directory and install:

```
$ cd stoq
$ python3 setup.py install
```
Note: Depending on your environment, you may also need to run *pip3 install wheel* to successfully install stoQ

#### <span id="page-14-0"></span>**Installing Plugins**

There are two ways of installing *stoQ* plugins. All core public plugins can be installed via the command line directly from GitHub. Additionally, plugins can be installed from a local directory.

#### **From GitHub**

Once you have stoQ installed, you can start installing the [publicly available plugins.](https://github.com/PUNCH-Cyber/stoq-plugins-public) For a full listing of plugins and a description of their functionality, you can visit the stoQ public plugins repository [here.](https://github.com/PUNCH-Cyber/stoq-plugins-public)

In order to install plugins from the stoQ plugin repository, you can use the stoq command:

\$ stoq install --github stoq:PLUGIN\_NAME

For this example, let's just install the *yara* and *stdout* plugins. First, let's install the yara plugin:

```
$ stoq install --github stoq:yara
Successfully installed to ~/.stoq/plugins/yara
```
Now, let's install the stdout plugin:

```
$ stoq install --github stoq: stdout
Successfully installed to ~/.stoq/plugins/stdout
```
#### **From directory**

Plugins can also be installed from a local directory. This is useful if you have custom or third party plugins. Additionally, plugins can be installed from a cloned version of *stoQ's* public plugin repository:

\$ stoq install path/to/plugin

## **Upgrading plugins**

Plugins may be upgraded (or downgraded) by adding the *–upgrade* command line option to the install command:

```
$ stoq install --upgrade --github stoq:stdout
```
Warning: Upgrading plugins is a destructive operation. This will overwrite/remove all data within the plugins directory, to include the plugin configuration file. It is highly recommended that the plugin directory be backed up regularly to ensure important information is not lost, or plugin configuration options be defined in *stoq.cfg*.

## **Getting Started**

Now that stoQ is installed, getting up and running is extremely simple. stoQ can be run a few different ways, depending on what your requirements are.

### **Configuring stoQ**

#### **stoq.cfg**

stoQ's configuration file is not required, but does offer the convenience of overriding the default configuration. An example configuration file can be found [here.](https://github.com/PUNCH-Cyber/stoq/blob/master/extras/stoq.cfg) By default, stoQ will look for stoq.cfg in \$STOQ\_HOME if running from the command line, or \$CWD if being used as a library.

Plugin options may also be defined in stoq.cfg. More information on how to configure plugins in stoq.cfg can be found in *[plugin configuration](#page-29-0)*.

## <span id="page-15-0"></span>**\$STOQ\_HOME**

When using the stoq command, stoQ will default to using \$HOME/. stoq as it's home directory. This path is important as it is used as the default path for plugins and configuration files. You can easily override this by setting the \$STOQ\_HOME environment variable. For example, we can set stoQ's home directory to /opt/stoq like so:

\$ export \$STOQ\_HOME=/opt/stoq

Now, stoQ will look for plugins in /opt/stoq/plugins and the stoq.cfg configuration file in /opt/stoq/ stoq.cfg.

One thing to note is, \$STOQ\_HOME is only valid when using the stoq command. If you are using stoQ as a library, the default path will be \$CWD.

## **Running stoQ**

The easiest way to get started is by running stoQ from the command line. There are two modes available, *scan* and *run*. Before we get into what each more is used for, let's see how installed plugins can be listed.

## **List Plugins**

Installed plugins can be easily listed by using the stoq command:

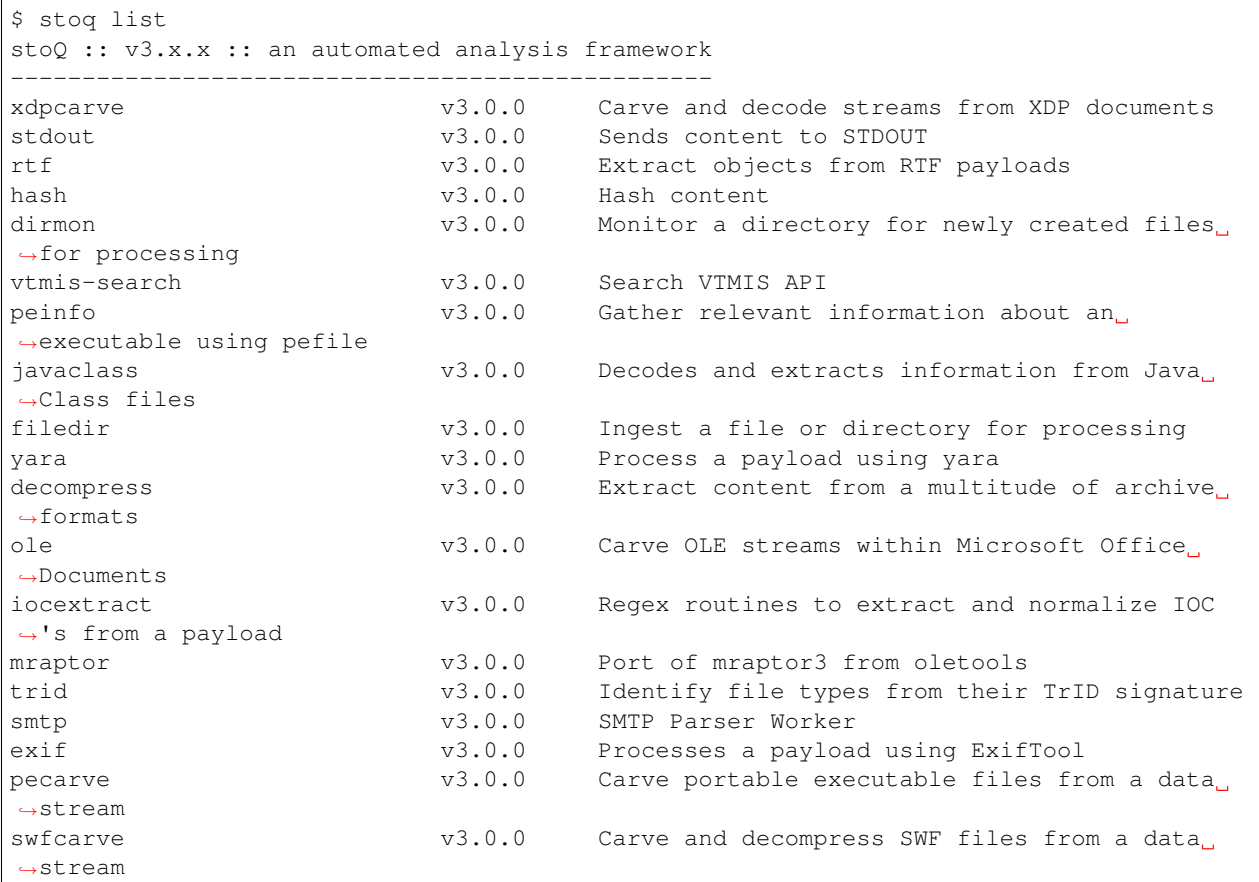

## **Scan Mode**

*Scan mode* is designed for scanning an individual payload from the command line. This is especially useful for lightweight tasks or one-off scans.

Let's get started. In this example, let's simply generate the MD5, SHA1, and SHA256 hashes of a file.

First, let's make sure we have the required plugins installed:

\$ stoq install --github stoq:hash

Now, let's run stoq with the hash plugin:

```
$ stoq scan /tmp/bad.exe -s hash
```
(continues on next page)

{

```
"time": "...",
    "results": [
        {
            "payload_id": "0acfdfcf-f298-4950-96d2-13e3f93646b5",
            "size": 507904,
            "payload_meta": {
                "should_archive": true,
                "extra_data": {
                    "filename": "bad.exe"
                },
                "dispatch_to": []
            },
            "workers": {
                "hash": {
                     "sha256":
˓→"47c6e9b402324ea6c54dd95ad3fdf4b48b18775053b105e241a371a3731488c0",
                     "md5": "16d9f6e5421d99beb46d7ab1500c1799",
                     "sha1": "9e6414bf28a2c98fbd13172817db80380c5eeb6a"
                }
            }
            "archivers": {},
            "plugins_run": {
                "workers": [
                     [
                         "hash"
                     ]
                ],
                "archivers": []
            },
            "extracted_from": null,
            "extracted_by": null
        }
    \frac{1}{2}"request_meta": {
        "archive_payloads": true,
        "source": null,
        "extra_data": {}
    },
    "errors": {},
    "decorators": {},
    "scan_id": "5699d5ac-df3b-4ba1-bb38-296813d14d19"
}
```
Great, now we've generated the needed hashes; but stoQ allows us to do way more than just generate hashes. Let's also tell stoQ to use the peinfo plugin. First, let's make sure the plugin is installed:

\$ stoq install --github stoq:peinfo

Ok, now let's scan the payload again, but this time we will use both plugins:

```
$ stoq scan /tmp/bad.exe -s hash peinfo
{
    "time": "...",
    "results": [
        {
            "payload_id": "38cb070d-c9e8-48be-84d9-6ee612489fe8",
```

```
"size": 507904,
            "payload_meta": {
                 "should_archive": true,
                 "extra_data": {
                     "filename": "bad.exe"
                 },
                 "dispatch_to": []
            },
            "workers": {
                "hash": {
                     "sha256":
˓→"47c6e9b402324ea6c54dd95ad3fdf4b48b18775053b105e241a371a3731488c0",
                     "md5": "16d9f6e5421d99beb46d7ab1500c1799",
                     "sha1": "9e6414bf28a2c98fbd13172817db80380c5eeb6a"
                     }
                 "peinfo": {
                     "imphash": "6238d5d3f08e2b63c437c2ba9e1f7151",
                     "compile_time": "2013-04-20 10:50:10",
                     "packer": null,
                     "is_packed": false,
                     "is_exe": true,
                     "is_dll": false,
                     "is_driver": false,
                     "is_valid": null,
                     "is_suspicious": null,
                     "machine_type": "IMAGE_FILE_MACHINE_I386",
                     "entrypoint": "0x32dc0",
                     "section count": 5,
                     [...TRUNCATED...]
                }
            }
            "archivers": {},
            "plugins_run": {
                "workers": [
                     [
                         "hash",
                         "peinfo"
                     ]
                ],
                "archivers": []
            },
            "extracted_from": null,
            "extracted_by": null
        }
    \frac{1}{\sqrt{2}}"request_meta": {
        "archive_payloads": true,
        "source": null,
        "extra_data": {}
    },
    "errors": {},
    "decorators": {},
    "scan_id": "43f3210b-b4ce-41e5-b39a-5fb8dbbc45ac"
}
```
Now, you've run the payload with two different plugins simply by adding it to your command line. As you use stoQ, you will see the power this affords you. This is especially true when you start delving into some of the more advanced

use cases. There are quite a few other command line options, we've only just scratched the surface. For more command line options available in *scan mode*, just run:

\$ stoq scan -h

#### **Run Mode**

*Run mode* is similar to *scan mode*, but is meant for handling multiple payloads or for long running tasks. This mode requires the use of a *provider* plugin.

For this example, we will monitor a directory for new files. When new files are created, the plugin will detect this and send the payload to stoQ for scanning. Chances are we won't want the results to simply be displayed to the console, so we will also save the results to disk.

First, let's make sure the required plugins are installed. Let's start with the dirmon plugin. This plugin monitors a directory for newly created files:

\$ stoq install --github stoq:dirmon

Now, time to install the filedir plugin. This plugin will save the results to disk:

\$ stoq install --github stoq:filedir

We'll monitor the directory /tmp/monitor for this example and save our results to /tmp/results. Let's create these directories:

```
$ mkdir /tmp/monitor /tmp/results
```
Since we already have the hash and peinfo plugins installed from the *scan mode* example above, let's use them for scanning the payloads.:

```
$ stoq run -P dirmon -C filedir -a hash peinfo \
    --plugin-opts dirmon:source_dir=/tmp/monitor \
    filedir:results_dir=/tmp/results
```
Now, let's copy bad.exe into the monitor directory:

\$ cp /tmp/bad.exe /tmp/monitor

Ok, stoQ should have detected bad.exe was created in  $/\text{tmp}/\text{monitor}$  and then scan the content with the hash and peinfo plugins, then save the results to /tmp/results. Let's take a look:

```
$ ls /tmp/results/
1f168f68-1c19-46f9-9427-585345a6fe24
```
Great! We have successfully monitored a directory for new files, scanned them with two plugins, and then saved the results to disk. Again, we've only scratched the surface as to what stoQ can do. For more command line options in *run* mode, simply run:

\$ stoq run -h

## **Plugin configuration**

Plugin configurations may be defined in several ways, see *[plugin configuration](#page-29-1)*.

## **RequestMeta Options**

RequestMeta options sets metadata associated with the initial request *stoQ* receives. This is useful when certain metadata, such as the source name of the payload, must be saved alongside the results of the scan.

There are two command line options avaiable for RequestMeta.

- --request-source
- --request-extra

To set  $-\text{request-source simply add the argument to the stop command:$ 

```
$ stoq scan [...] --request-source my_mail
{
    "results": {
        {
            [...]"payload_id": "27774a9a-5a03-4d59-b51b-37583683b666",
            [...]
        }
    }
    "request_meta": {
        "archive_payloads": true,
        "source": "my_mail",
        "extra_data": {}
    },
    "errors": {},
    "time": "...",
    "decorators": {},
    "scan_id": "e107f362-0b40-455e-bfef-da7c606637ca"
}
```
Additionally, extra data may be added to RequestMeta by using the  $-\text{request}-\text{extra}$  command line argument. This option requires key/value pairs separated by an =:

```
$ stoq scan [...] --request-source my_mail --request-extra server=mail-server-01
˓→postfix=true
{
    "results": {
        {
            [...]
            "payload_id": "27774a9a-5a03-4d59-b51b-37583683b666",
            [\ldots]}
    }
    "request_meta": {
        "archive_payloads": true,
        "source": "my_mail",
        "extra_data": {
            "server": "mail-server-01",
            "postfix": true
        }
```

```
},
"errors": {},
"time": "...",
"decorators": {},
"scan_id": "e107f362-0b40-455e-bfef-da7c606637ca"
```
Additionally, RequestMeta may be defined when scanning a payload using a Stoq object:

```
>>> import asyncio
>>> from stoq import Stoq, RequestMeta
\Rightarrow s = Stoq()
>>> loop = asyncio.get_event_loop()
>>> request_meta = RequestMeta(source='my_mail', extra_data={'server': 'mail-server-01
˓→', 'postfix': True})
>>> results = loop.run_until_complete(
... s.scan(b'this is a test payload', request_meta=request_meta)
... )
```
## **Development**

## <span id="page-21-0"></span>**Core**

}

## <span id="page-21-1"></span>**Overview**

*stoQ* is an extremely flexible framework. In this section we will go over some of the most advanced uses and show examples of how it can be used as a framework.

## **Framework**

stoQ is much more than simply a command to be run. First and foremost, stoQ is a framework. The command *stoq* is simply a means of interacting with the framework. For more detailed and robust information on APIs available for stoQ, please check out the *[plugin documentation](#page-28-0)*.

Stoq is the primary class for interacting with  $stoQ$  and its plugins. All arguments, except for plugins to be used, must be defined upon instantiation. Plugins can be loaded at any time. However, to ensure consistent behavior, it is recommended that all required plugins be loaded upon instantiation.

For these examples, it is assumed the below *[plugins have been installed](#page-14-0)* in *\$CWD/plugins*:

- dirmon
- exif
- filedir
- hash
- yara

## **Individual Scan**

Individual scans are useful for scanning single payloads at a time. The user is responsible for ensuring a payload is passed to the Stoq class.

Note: Provider plugins are ignored when conducting an individual scan.

1. First, import the required class:

```
>>> import asyncio
>>> from stoq import Stoq, RequestMeta
```
2. We will now define the plugins we want to use. In this case, we will be loading the hash, and  $\epsilon \times i$  plugins:

```
>>> workers = ['hash', 'exif']
```
3. Now that we have our environment defined, lets instantiate the Stoq class:

```
>>> s = Stoq(always_dispatch=workers)
```
4. We can now load a payload, and scan it individually with *stoQ*:

```
>>> src = '/tmp/bad.exe'
>>> loop = asyncio.get_event_loop()
>>> with open(src, 'rb') as src_payload:
... meta = RequestMeta(extra_data={'filename': src})
... results = loop.run_until_complete(s.scan(
... content=src_payload.read(),
... request_meta=meta))
>>> print(results)
... {
... "time": "...",
... "results": [
... {
... "payload_id": "...",
... "size": 507904,
... "payload_meta": {
... "should_archive": true,
... "extra_data": {
... "filename": "/tmp/bad.exe"
... },
... "dispatch_to": []
... },
... "workers": {
... "hash": {
... [...]
```
### **Using Providers**

Using stoQ with providers allows for the scanning of multiple payloads from multiple sources. This method will instantiate a *Queue* which payloads are published to for scanning by *stoQ*. Additionally, payloads may be retrieved from multiple disparate data sources using *Archiver* plugins.

1. First, import the required class:

```
>>> from stoq import Stoq
```
2. We will now define the plugins we want to use. In this case, we will be loading the dirmon, filedir, hash, and exif plugins. We will also set the base\_dir to a specific directory. Additionally, we will also set some plugin options to ensure the plugins are operating the way we'd like them:

```
>>> always_dispatch = ['hash']
>>> providers = ['dirmon']
>>> connectors = ['filedir']
>>> dispatchers = ['yara']
>>> plugin_opts = {
... 'dirmon': {'source_dir': '/tmp/datadump'},
... 'filedir': {'results_dir': '/tmp/stoq-results'}
... }
>>> base_dir = '/usr/local/stoq'
>>> plugin_dirs = ['/opt/plugins']
```
Note: Any plugin options available in the plugin's . stoq configuration file can be set via the plugin\_opts argument.

3. Now that we have our environment defined, lets instantiate the  $Stoq$  class, and run:

```
>>> s = Stoq(
... base_dir=base_dir,
... plugin_dir_list=plugin_dirs,
... dispatchers=dispatchers,
... providers=providers,
... connectors=connectors,
... plugins_opts=plugins_opts,
... always_dispatch=always_dispatch
... )
>>> loop = asyncio.get_event_loop()
>>> loop.run_until_complete(s.run())
```
#### A few things are happening here:

- 1. The /tmp/datadump directory is being monitored for newly created files
- 2. Each file is opened, and the payload is loaded into Stoq asynchronously
- 3. The payload is scanned with the yara dispatcher plugin
- 4. The yara dispatcher plugin returns a list of plugins that the payload should be scanned with
- 5. The plugins identified by the yara dispatcher are loaded, and the payload is sent to them
- 6. Each payload will always be sent to the hash plugin because it was defined in always\_dispatch
- 7. The results from all plugins are collected, and sent to the  $filedir$  connector plugin
- 8. The filedir plugin saves each result to disk in /tmp/stoq-results

## **Manual Interaction**

Stoq may also be interacted with manually, rather than relying on the normal workflow. In this section, we will touch on how this can be done.

## **Instantiating stoQ**

Let's start by simply instantiating  $Stoq$  with no options. There are several arguments available when instantiating Stoq, please refer to the *[plugin documentation](#page-28-0)* for more information and options available.:

```
>>> from stoq import Stoq
\Rightarrow s = Stoq()
```
## **Loading plugins**

*stoQ* plugins can be loaded using a simple helper function. The framework will automatically detect the type of plugin is it based on the class of the plugin. There is no need to define the plugin type, *stoQ* will handle that once it is loaded.:

```
>>> plugin = s.load_plugin('yara')
```
## **Instantiate Payload Object**

In order to scan a payload, a Payload object must first be instantiated. The Payload object houses all information related to a payload, to include the content of the payload and metadata (i.e., size, originating plugin information, dispatch metadata, among others) pertaining to the payload. Optionally, a Payload object can be instantiated with a PayloadMeta object to ensure the originating metadata (i.e., filename, source path, etc...) is also made available:

```
>>> import os
>>> import asyncio
>>> from stoq.data_classes import PayloadMeta, Payload
>>> filename = '/tmp/test_file.exe'
>>> with open(filename, 'rb') as src:
... meta = PayloadMeta(
... extra data={
... \qquad \qquad \text{!} \text{filename': os.path.basename(filename)},... 'source_dir': os.path.dirname(filename),
... }
... )
>>> payload = Payload(src.read(), meta)
```
### **Scan payload**

There are two helper functions available for scanning a payload. If a dispatcher plugin is not being used, then a worker plugin must be defined by passing the add\_start\_dispatch argument. This tells *stoQ* to send the Payload object to the specified worker plugins.

### **From raw bytes**

If a *Payload* object has not been created yet, the content of the raw payload can simply be passed to the *Stoq.scan* function. A Payload object will automatically be created.:

```
>>> loop = asyncio.get_event_loop()
>>> start_dispatch = ['yara']
>>> results = loop.run_until_complete(
... s.scan('raw bytes', add_start_dispatch=start_dispatch)
... )
```
### **From Payload object**

If a Payload object has already been instantiated, as detailed above, the scan\_request function may be called. First, a new *Request* object must be instantiated with the *Payload* object that we previously created:

```
>>> import asyncio
>>> from stoq import Payload, Request, RequestMeta
>>> start_dispatch = ['yara']
>>> loop = asyncio.get_event_loop()
>>> payload = Payload(b'content to scan')
>>> request = Request(payloads=[payload], request meta=RequestMeta())
>>> results = loop.run_until_complete(
... s.scan_request(request, add_start_dispatch=start_dispatch)
... )
```
#### **Save Results**

Finally, results may be saved using the desired Connector plugin. *stoQ* stores results from the framework as a StoqResponse object. The results will be saved to all connector plugins that have been loaded. In this example, we will only load the filedir plugin which will save the results to a specified directory.:

```
>>> connector = s.load_plugin('filedir')
>>> loop.run_until_complete(connector.save(results))
```
## **Split Results**

In some cases it may be required to split results out individually. For example, when saving results to different indexes depending on plugin name, such as with ElasticSearch or Splunk.

```
>>> results = loop.run_until_complete(s.scan(payload))
>>> split_results = results.split()
```
#### **Reconstructing Subresponse Results**

stoQ can produce complex results depending on the recursion depth and extracted payload objects. In order to help handle complex results and limit redundant processing of payloads when using stoQ as a framework, a method exists that will allow for iterating over each result as if it were the original root object. This is especially useful when handling compressed archives, such as *zip* or *apk* files that may have multiple levels of archived content. Additionally, the defined decorators will be run against each newly constructed *StoqResponse* and added to the results.

```
>>> await for result in s.reconstruct_all_subresponses(results):
... print(result)
```
Below is a simple flow diagram of the iterated results when being reconstructed.

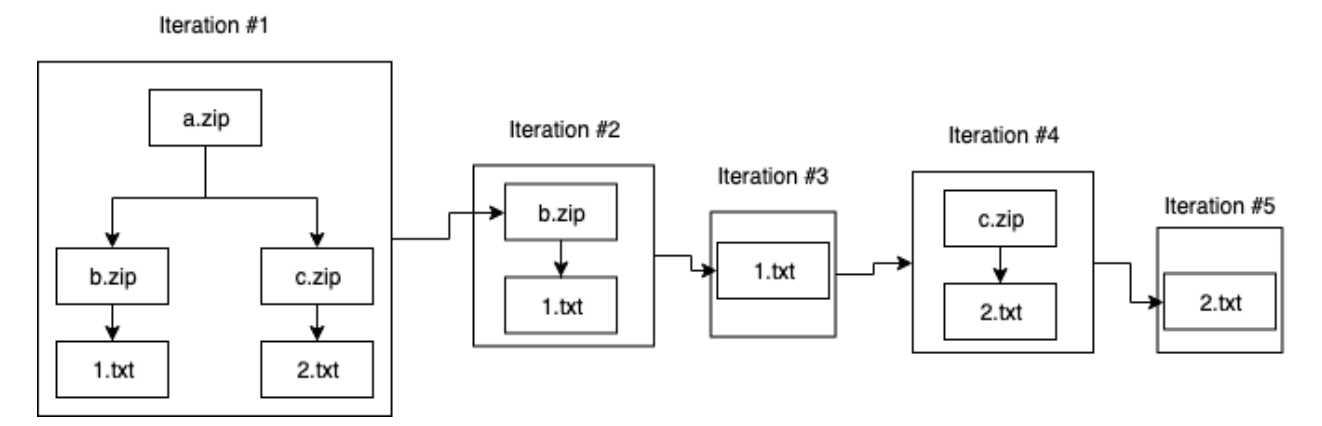

#### **Multiple Plugin directories**

When instantiating  $Stoq$ , multiple plugins directories may be defined. For more information on default paths, please refer to the *[getting started documentation](#page-15-0)*:

```
>>> from stoq import Stoq
>>> plugin_directories = ['/usr/local/stoq/plugins', '/home/.stoq/plugins']
>>> s = Stog(plugin dir list=plugin directories)
```
### <span id="page-27-0"></span>**API**

**class** stoq.core.**Stoq**(*base\_dir=None*, *config\_file=None*, *log\_dir=<object object>*, *log\_level=None*, *plugin\_dir\_list=None*, *plugin\_opts=None*, *providers=None*, *provider\_consumers=None*, *source\_archivers=None*, *dest\_archivers=None*, *connectors=None*, *dispatchers=None*, *decorators=None*, *always\_dispatch=None*, *max\_queue=None*, *max\_recursion=None*, *max\_required\_worker\_depth=None*)

## Core Stoq Class

### **Parameters**

- **base\_dir** (Optional[str]) Base directory for stoQ
- **config\_file** (Optional[str]) stoQ Configuration file
- **log\_dir** (object) Path to log directory
- **log\_level** (Optional[str]) Log level for logging events
- **plugin\_dir\_list** (Optional[List[str]]) Paths to search for stoQ plugins
- **plugin\_opts** (Optional[Dict[str, Dict]]) Plugin specific options that are passed once a plugin is loaded
- **providers** (Optional[List[str]]) Provider plugins to be loaded and run for sending payloads to scan
- **source\_archivers** (Optional[List[str]]) Archiver plugins to be used for loading payloads for analysis
- **dest\_archiver** Archiver plugins to be used for archiving payloads and extracted payloads
- **connectors** (Optional[List[str]]) Connectors to be loaded and run for saving results
- **dispatchers** (Optional[List[str]]) Dispatcher plugins to be used
- **decorators** (Optional[List[str]]) Decorators to be used
- **always\_dispatch** (Optional[List[str]]) Plugins to always send payloads to, no matter what
- **provider\_consumers** (Optional[int]) Number of provider consumers to instaniate
- **max\_queue** (Optional[int]) Max Queue size for Providers plugins
- **max\_recursion** (Optional[int]) Maximum level of recursion into a payload and extracted payloads
- **max\_required\_worker\_depth** (Optional[int]) Maximum depth for required worker plugins dependencies

#### **reconstruct\_all\_subresponses**(*stoq\_response*)

Generate a new *StoqResponse* object for each *Payload* within the *Request*

#### Return type AsyncGenerator[StoqResponse, None]

#### **async run**(*request\_meta=None*, *add\_start\_dispatch=None*) Run stoQ using a provider plugin to scan multiple files until exhaustion

#### Parameters

- <span id="page-28-1"></span>• **request meta** (Optional[RequestMeta]) – Metadata pertaining to the originating request
- **add\_start\_dispatch** (Optional[List[str]]) Force first round of scanning to use specified plugins

Return type None

**async scan**(*content*, *payload\_meta=None*, *request\_meta=None*, *add\_start\_dispatch=None*, *ratelimit=None*)

Wrapper for *scan\_request* that creates a *Payload* object from bytes

#### Parameters

- **content** (bytes) Raw bytes to be scanned
- **payload\_meta** (Optional[PayloadMeta]) Metadata pertaining to originating source
- **request\_meta** (Optional[RequestMeta]) Metadata pertaining to the originating request
- **add\_start\_dispatch** (Optional[List[str]]) Force first round of scanning to use specified plugins
- **ratelimit** (Optional[str]) Rate limit calls to scan

Return type StoqResponse

#### **async scan\_request**(*request*, *add\_start\_dispatch=None*) Scan an individual payload

#### Parameters

- **request** (Request) Request object of payload(s) to be scanned
- **add\_start\_dispatch** (Optional[List[str]]) Force first round of scanning to use specified plugins

Return type StoqResponse

## **Exceptions**

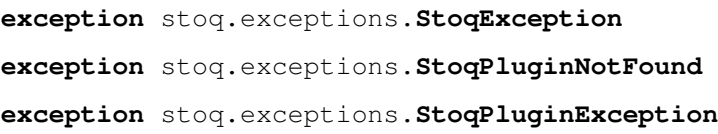

### <span id="page-28-0"></span>**Plugins**

#### **Overview**

*stoQ* is a highly flexible framework because of its ability to leverage plugins for each layer of operations. One of the biggest benefits to this approach is that it ensures the user is able to quickly and easily pivot to and from different technologies in their stack, without having to drastically alter workflow.

For a full listing of all publicly available plugins, check out the [stoQ public plugins](https://github.com/PUNCH-Cyber/stoq-plugins-public) repository.

## <span id="page-29-1"></span>**Configuration**

Plugins may be provided configuration options in one of four ways. In order of precendece:

- From the command line
- Upon instantiation of  $Stoq()$
- Defined in stoq.cfg
- Defined in the plugin's .stoq configuration file

## **Command Line**

When running stoq from the command line, simply add  $-\text{plusin-opts}$  to your arguments followed by the desired plugin options. The syntax for plugin options is:

plugin\_name:option=value

For example, if we want to tell the plugin dirmon to monitor the directory /tmp/monitor for new files by setting the option source\_dir, the syntax would be:

```
dirmon:source_dir=/tmp/monitor
```
## **Instantiation**

When using stoQ as a framework, plugin options may be defined when instantiating Stoq using the plugin\_opts argument:

```
>>> from stoq import Stoq
>>> plugin_options = {'dirmon': {'source_dir': '/tmp/monitor'}}
>>> s = Stoq(plugin_opts=plugin_options)
```
## <span id="page-29-0"></span>**stoq.cfg**

The recommended location for storing static plugin configuration options is in stoq.cfg. The reason for this if all plugin options defined in the plugin's .stoq file will be overwritten when the plugin is upgraded.

To define plugin options in stoq.cfg simply add a section header of the plugin name, then define the plugin options. For example, to define the plugin option source\_dir for the dirmon plugin, the below can be added to stoq. cfg:

```
[dirmon]
source_dir = /tmp/monitor
```
## **Plugin .stoq configuration file**

Each plugin must have a  $.\,\text{stop configuration file}$ . The configuration file resides in the same directory as the plugin module. The plugin's configuration file allows for configuring a plugin with default or static settings. The configuration file is a standard YAML file and is parsed using the configparser module. The following is an example plugin configuration file with all *required* fields:

```
[Core]
Name = example_plugin
Module = example_plugin
[Documentation]
Author = PUNCH Cyber
Version = 0.1Website = https://github.com/PUNCH-Cyber/stoq-plugins-public
Description = Example stoQ Plugin
```
• Core

- Name: The plugin name that stoQ will use when calling the plugin. This must be unique.
- Module: The python module that contains the plugin (without the *.py* extension).
- Documentation
	- Author: Author of the plugin
	- Version: Plugin version
	- Website: Website where the plugin can be found
	- Description: Description of the plugins utility

Additionally, some optional settings may be defined:

```
[options]
min_stoq_version = 3.0.0
```
• options

– min\_stoq\_version: Minimum version of stoQ required to work properly. If the version of *stoQ* is less than the version defined, a warning will be raised.

Note: Plugin options *must* be under the *[options]* section header to be accessible via the other plugin configuration options.

Warning: Plugin configuration options may be overwritten when a plugin is upgraded. Upgrading plugins is a destructive operation. This will overwrite/remove all data within the plugins directory, to include the plugin configuration file. It is highly recommended that the plugin directory be backed up regularly to ensure important information is not lost, or plugin configuration options be defined in *stoq.cfg*.

### **Multiclass Plugins**

Plugins that are of more than one plugin class are called *Multiclass Plugins*. *Multiclass plugins* help to simplify and centralize plugin code. Development is nearly identical to creating a regular plugin.In order to create a *Multiclass plugin*, the plugin must be a subclass of one or more plugin class.

In this example, we will create a *Multiclass plugin* that is a worker as well as a dispatcher plugin. We simply need to subclass our plugin class with WorkerPlugin and DispatcherPlugin and ensure the scan (required for worker plugins) and get dispatches (required for dispatcher plugins) methods exist.:

```
from typing import Optional
from stoq import Payload, Request, WorkerResponse
from stoq.plugins import DispatcherPlugin, WorkerPlugin
class MultiClassPlugin(WorkerPlugin, DispatcherPlugin):
   async def scan(
       self, payload: Payload, request: Request
    ) -> Optional[WorkerResponse]:
        # do worker plugin stuff here
       return
   async def get_dispatches(
       self, payload: Payload, request: Request
    ) -> Optional[DispatcherResponse]:
       # do dispatcher plugin stuff here
        return
```
## **Plugin Logging**

Upon instantiation, plugins are provided a Logger object within the plugin class named self.log. This is just a standard Python logging object that supports the log levels debug, info, warning, error, and critical.:

```
from typing import Optional
from stoq.plugins import WorkerPlugin
from stoq import Payload, Request, WorkerResponse
class LoggingPlugin(WorkerPlugin):
   async def scan(
        self, payload: Payload, request: Request
    ) -> Optional[WorkerResponse]:
        self.log.info('Scanning payload now')
```
#### **Errors**

Errors from plugins must be handled with the Error class. This helps to ensure a consistent and standardized error message handling across the framework. All plugin classes are capable of handling errors, except for the ConnectorPlugin class. The following is an example of adding a error to a WorkerResponse.:

```
from typing import Optional
from stoq.plugins import WorkerPlugin
from stoq import Error, Payload, Request, WorkerResponse
class ErrorPlugin(WorkerPlugin):
```

```
async def scan(
   self, payload: Payload, request: Request
) -> Optional[WorkerResponse]:
    errors: List[Error] = []
    errors.append(
        Error(
            error='This is an error message that will be in StoqResponse',
            plugin_name=self.plugin_name,
            payload_id=payload.results.payload_id
        \lambda)
    return WorkerResponse(errors=errors)
```
#### **Classes**

#### <span id="page-32-2"></span>**Archiver Plugins**

#### <span id="page-32-1"></span>**Overview**

Archiver plugins are used for retrieving or saving scanned payloads. A payload can be anything from the initial payload scanned, or extracted payloads from previous scans. There are two types of archivers, *[source](#page-33-0)* and *[destination](#page-32-0)*.

#### <span id="page-32-0"></span>**destination**

Archiver plugins used as a destination useful for saving payloads, be it the original scanned payload or any extracted payloads. Multiple destination archivers can be defined, allowing for a payload to be saved in either a single or multiple locations. The results from this plugin method may be used to subsequently load the payload again.

Destination archiver plugins can be defined multiple ways. In these examples, we will use the filedir archiver plugin.

From stoq.cfg:

```
[core]
dest_archivers = filedir
```
Note: Multiple plugins can be defined separated by a comma

From the command line:

```
$ stoq run -A filedir [...]
```
Note: Multiple plugins can be defined by simply adding the plugin name

Or, when instantiating the Stoq() class:

```
>>> import stoq
>>> dest_archivers = ['filedir']
>>> s = Stoq(dest_archivers=dest_archivers)
```
#### <span id="page-33-0"></span>**source**

Archiver plugins used as a source retrieve payloads for scanning. This is useful in several use cases, such as when using a provider plugin that isn't able to pass a payload to *stoQ*. For example, if the provider plugin being used leverages a queueing system, such as RabbitMQ, there may be problems placing multiple payloads onto a queue as it is inefficient, prone to failure, and does not scale well. With archiver plugins as a source, the queuing system can be leveraged by sending a message with a payload location, and the archiver plugin can then retrieve the payload for scanning. The *ArchiverResponse* results returned from *ArchiverPlugin.archive()* is used to load the payload.

Source archiver plugins can be defined multiple ways. In these examples, we will use the filedir archiver plugin.

From stoq.cfg:

[core] source\_archivers = filedir

Note: Multiple plugins can be defined separated by a comma

From the command line:

```
$ stoq run -S filedir [...]
```
Note: Multiple plugins can be defined by simply adding the plugin name

Or, when instantiating the Stoq() class:

```
>>> import stoq
>>> source_archivers = ['filedir']
>>> s = Stoq(source_archivers=source_archivers)
```
#### **Writing a plugin**

Unlike most other *stoQ* plugins, *archiver* plugins have two core methods, of which at least one of the below is required.

- archive
- get

The archive method is used to archive payloads that are passed to *stoQ* or extracted from other plugins. In order for a payload to be archived, that attribute should\_archive must be set to True in the payloads PayloadMeta object. If set to False, the payload will not be archived.

An *archiver* plugin must be a subclass of the ArchiverPlugin class.

As with any plugin, a *[configuration file](#page-29-1)* must also exist and be properly configured.

### <span id="page-34-0"></span>**Example**

```
from typing import Dict, Optional
from stoq.plugins import ArchiverPlugin
from stoq.helpers import StoqConfigParser
from stoq.data_classes import ArchiverResponse, Payload, Request, PayloadMeta
class ExampleArchiver(ArchiverPlugin):
   def __init__(self, config: StoqConfigParser) -> None:
        super().__init__(config)
        self.archive_path = config.get(
            'options', 'archive_path', fallback='/tmp/archive_payload')
    async def archive(
       self, payload: Payload, request: Request
    ) -> Optional[ArchiverResponse]:
       with open(f'{self.archive_path}', 'wb) as out:
           out.write(payload.content)
        ar = ArchiverResponse({'path': f'(self.archive-path)'))
        return ar
   async def get(self, task: ArchiverResponse) -> Optional[Payload]:
       with open(task.results['path'], 'rb') as infile:
           return Payload(
                infile.read(),
                PayloadMeta(
                    extra_data={'path': task.results['path']}))
```
Note: *ArchiverPlugin.archive()* returns an *ArchiverResponse* object, which contains metadata that is later used by *ArchiverPlugin.get()* to load the payload.

## **API**

```
class stoq.plugins.archiver.ArchiverPlugin(config)
```

```
async archive(payload, request)
    Archive payload
```
#### Parameters

- **payload** (Payload) Payload object to archive
- **request** (Request) Originating Request object

Return type Optional[[ArchiverResponse](#page-35-0)]

Returns ArchiverResponse object. Results are used to retrieve payload.

```
>>> import asyncio
>>> from stoq import Stoq, Payload
>>> payload = Payload(b'this is going to be saved')
\Rightarrow s = Stoq()
```

```
>>> loop = asyncio.get_event_loop()
>>> archiver = s.load_plugin('filedir')
>>> loop.run_until_complete(archiver.archive(payload))
... {'path': '/tmp/bad.exe'}
```
#### **async get**(*task*)

Retrieve payload for processing

Parameters **task** ([ArchiverResponse](#page-35-0)) – Task to be processed to load payload. Must contain *ArchiverResponse* results from *ArchiverPlugin.archive()*

Return type Optional[Payload]

Returns Payload object for scanning

```
>>> import asyncio
>>> from stoq import Stoq, ArchiverResponse
\Rightarrow s = Stoq()
>>> loop = asyncio.get_event_loop()
>>> archiver = s.load_plugin('filedir')
>>> task = ArchiverResponse(results={'path': '/tmp/bad.exe'})
>>> payload = loop.run_until_complete(archiver.get(task))
```
#### **Response**

```
class stoq.data_classes.ArchiverResponse(results=None, errors=None)
     Object containing response from archiver destination plugins
```
#### **Parameters**

- **results** (Optional[Dict]) Results from archiver plugin
- **errors** (Optional[List[Error]]) Errors that occurred

```
>>> from stoq import ArchiverResponse
>>> results = {'file_id': '12345'}
>>> archiver_response = ArchiverResponse(results=results)
```
#### <span id="page-35-1"></span>**Connector Plugins**

#### **Overview**

The last plugin class is the Connector plugin. This plugin class allows for the saving or passing off of the final result. Once all other plugins have completed their tasks, the final result is sent to the loaded connector plugins for handling. For example, a connector plugin may save results to disk, ElasticSearch, or even pass them off to a queueing system such as RabbitMQ.

Connector plugins can be defined multiple ways. In these examples, we will use the filedir connector plugin, allowing results to be saved to disk.

From stoq.cfg:

```
[core]
connectors = filedir
```
<span id="page-36-0"></span>Note: Multiple plugins can be defined separated by a comma.

From the command line:

```
$ stoq run -C filedir [...]
```
Note: Multiple plugins can be defined by simply adding the plugin name

Or, when instantiating the Stoq() class:

```
>>> import stoq
>>> connectors = ['filedir']
>>> s = Stoq(connectors=connectors, [...])
```
### **Writing a plugin**

A *connector* plugin must be a subclass of the ConnectorPlugin class.

As with any plugin, a *[configuration file](#page-29-1)* must also exist and be properly configured.

### **Example**

```
from typing import Dict, Optional
from stoq.plugins import ConnectorPlugin
from stoq.helpers import StoqConfigParser
from stoq.data_classes import StoqResponse
class ExampleConnector(ConnectorPlugin):
   def __init__(self, config: StoqConfigParser) -> None:
       super().__init__(config)
        self.output_file = config.get(
            'options', 'output_file', fallback='/tmp/stoqresult.txt')
   async def save(self, response: StoqResponse) -> None:
       with open(f'{self.output_file}', 'w') as result:
            result.write(response)
```
## **API**

**class** stoq.plugins.connector.**ConnectorPlugin**(*config*)

**abstract async save**(*response*)

Return type None

### <span id="page-37-1"></span><span id="page-37-0"></span>**Decorator Plugins**

#### **Overview**

Decorator plugins are the last plugins run just before saving results. This plugin class allows for the analysis of all results from each plugin, the original payload, and any extracted payloads. Multiple decorator plugins can be loaded, but each plugin is only passed the results once. Decorator plugins are extremely useful when post-processing is required of the collective results from the entire stoQ workflow.

Decorator plugins can be defined multiple ways. In these examples, we will use the test\_decorator decorator plugin.

From stoq.cfg:

```
[core]
decorators = test_decorator
```
Note: Multiple plugins can be defined separated by a comma.

From the command line:

```
$ stoq run -D yara [...]
```
Note: Multiple plugins can be defined by simply adding the plugin name

Or, when instantiating the Stoq() class:

```
>>> import stoq
>>> decorators = ['test_decorator']
>>> s = Stoq(decorators=decorators, [...])
```
## **Writing a plugin**

A *decorator* plugin must be a subclass of the DecoratorPlugin class. Results from a decorator are appended to the final StoqResponse object.

As with any plugin, a *[configuration file](#page-29-1)* must also exist and be properly configured.

## **Example**

```
from typing import Dict, Optional
from stoq.plugins import DecoratorPlugin
from stoq.helpers import StoqConfigParser
from stoq.data_classes import StoqResponse, DecoratorResponse
class ExampleDecorator(DecoratorPlugin):
   def __init__(self, config: StoqConfigParser) -> None:
        super().__init__(config)
```

```
self.msg = config.get('options', 'msg', fallback='do_more msg')
async def decorate(self, response: StoqResponse) -> Optional[DecoratorResponse]:
   do_more = False
   if 'yara' in response.results[0].plugins_run:
       do_more = True
   dr = DecoratorResponse({'do_more': do_more, 'msg': self.msg})
    return dr
```
## **API**

```
class stoq.plugins.decorator.DecoratorPlugin(config)
```
**abstract async decorate**(*response*)

Return type Optional[[DecoratorResponse](#page-38-0)]

### **Response**

```
class stoq.data_classes.DecoratorResponse(results=None, errors=None)
```
Object containing response from decorator plugins

#### Parameters

- **results** (Optional[Dict]) Results from decorator plugin
- **errors** (Optional[List[Error]]) Errors that occurred

```
>>> from stoq import DecoratorResponse
>>> results = {'decorator_key': 'decorator_value'}
>>> errors = ['This plugin failed for a reason']
>>> response = DecoratorResponse(results=results, errors=errors)
```
## <span id="page-38-2"></span>**Dispatcher Plugins**

## <span id="page-38-1"></span>**Overview**

Dispatcher plugins allow for dynamic routing and loading of worker plugins. These plugins are extremely powerful in that they allow for an extremely flexible scanning flow based on characteristics of the payload itself. For instance, routing a payload to a worker plugin for scanning can be done by yara signatures, TRiD results, simple regex matching, or just about anything else. Each loaded dispatcher plugin is run once per payload.

Dispatcher plugins can be defined multiple ways. In these examples, we will use the yara dispatcher plugin.

From stoq.cfg:

```
[core]
dispatchers = yara
```
Note: Multiple plugins can be defined separated by a comma

From the command line:

```
$ stoq run -R yara [...]
```
Note: Multiple plugins can be defined by simply adding the plugin name

Or, when instantiating the Stoq() class:

```
>>> import stoq
>>> dispatchers = ['yara']
>>> s = Stoq(dispatchers=dispatchers, [...])
```
Now, let's write a simple yara rule to pass a payload to the pecarve plugin if a DOS stub is found:

```
rule exe_file
{
   meta:
       plugin = "pecarve"
       save = "True"strings:
       $MZ = "MZ"SZM = "ZM"$dos_stub = "This program cannot be run in DOS mode"
       $win32_stub = "This program must be run under Win32"
    condition:
        ($MZ or $ZM) and ($dos_stub or $win32_stub)
}
```
In this case, if this yara signature hits on a payload, the payload will be passed to the pecarve plugin, which will then extract the PE file as a payload, and send it to  $sto \Omega$  for continued scanning. Additionally, because  $s = \text{True}$ , the extracted payload will also be saved if a *[Destination Archiver](#page-32-0)* plugin is defined.

## **Writing a plugin**

A *dispatcher* plugin must be a subclass of the DispatcherPlugin class.

As with any plugin, a *[configuration file](#page-29-1)* must also exist and be properly configured.

#### **Example**

```
from typing import Dict, Optional
from stoq.plugins import DispatcherPlugin
from stoq.helpers import StoqConfigParser
from stoq.data_classes import Payload, DispatcherResponse, Request
class ExampleDispatcher(DispatcherPlugin):
   def __init__(self, config: StoqConfigParser) -> None:
```

```
super(). __init__(config)
    self.msg = config.get('options', 'msg', fallback='Useful content here')
async def get_dispatches(
   self, payload: Payload, request: Request
) -> Optional[DispatcherResponse]:
   dr = DispatcherResponse()
   dr.meta['example_key'] = 'Useful metadata info'
   dr.meta['msg'] = self.msg
   return dr
```
## **API**

```
class stoq.plugins.dispatcher.DispatcherPlugin(config)
```
**abstract async get\_dispatches**(*payload*, *request*)

Return type Optional[[DispatcherResponse](#page-40-0)]

## **Response**

```
class stoq.data_classes.DispatcherResponse(plugin_names=None, meta=None, er-
                                             rors=None)
```
Object containing response from dispatcher plugins

#### Parameters

- **plugins\_names** Plugins to send payload to for scanning
- **meta** (Optional[Dict]) Metadata pertaining to dispatching results
- **errors** (Optional[List[Error]]) Errors that occurred

```
>>> from stoq import DispatcherResponse
>>> plugins = ['yara', 'exif']
>>> meta = {'hit': 'exe_file'}
>>> dispatcher = DispatcherResponse(plugin_names=plugins, meta=meta)
```
## <span id="page-40-1"></span>**Provider Plugins**

#### **Overview**

Provider plugins are designed for passing multiple payloads, or locations of payloads, to *stoQ*. They allow for multiple payloads to be run against *stoQ* until the source is exhausted. As such, they are useful for monitoring directories for new files, subscribing to a queue (i.e., RabbitMQ, Google PubSub, ZeroMQ), or scanning entire directories recursively. Multiple provider plugins can be provided allowing for even more flexibility. Provider plugins may either send a payload to *stoQ* for scanning, or send a message that an *[Archiver plugin](#page-32-1)* is able to handle for loading of a payload.

Note: Provider plugins are not available when using *scan mode*. This is due to *scan mode* being designed for individual scans, not multiple payloads.

Provider plugins can be defined multiple ways. In these examples, we will use the dirmon provider plugin.

From stoq.cfg:

[core] providers = dirmon

Note: Multiple plugins can be defined separated by a comma

From the command line:

```
$ stoq run -P dirmon [...]
```
Note: Multiple plugins can be defined by simply adding the plugin name

Or, when instantiating the Stoq() class:

```
>>> import stoq
>>> providers = ['dirmon']
>>> s = Stoq(providers=providers, [...])
```
#### **Writing a plugin**

*Provider plugins* add either Payload objects to the *stoQ* queue, or a str. If a Payload object is added, *stoQ* will begin processing the payload. However, if a str is added, *stoQ* will pass it to Archiver plugins that were loaded when Stoq was instantiated with the source\_archivers argument.

A *provider* plugin must be a subclass of the ProviderPlugin class.

As with any plugin, a *[configuration file](#page-29-1)* must also exist and be properly configured.

#### **Example**

```
from asyncio import Queue
from typing import Dict, Optional
from stoq import Payload, PayloadMeta
from stoq.plugins import ProviderPlugin
from stoq.helpers import StoqConfigParser
class ExampleProvider(ProviderPlugin):
   def __init__(self, config: StoqConfigParser) -> None:
       super().__init__(config)
        self.meta = config.get('options', 'meta', fallback='This msg will always be')
    async def ingest(self, queue: Queue) -> None:
        payload_meta = PayloadMeta(extra_data={'msg': self.meta})
        await queue.put(Payload(b'This is a payload', payload_meta=payload_meta))
```
## <span id="page-42-1"></span>**API**

**class** stoq.plugins.provider.**ProviderPlugin**(*config*)

**abstract async ingest**(*queue*)

Return type None

#### <span id="page-42-0"></span>**Worker Plugins**

#### **Overview**

Worker plugins are the primary data producers within *stoQ*. These plugins allow for tasks such as scanning payloads with yara, hashing payloads, and even extracting indicators of compromise (IOC) from documents. Worker plugins can be defined in all scanning modes. Additionally worker plugins can be dynamically loaded using dispatching plugins. More information on dispatcher plugins can be found in the *[dispatcher plugin section](#page-38-1)*.

Worker plugins can be defined multiple ways. In these examples, we will use the hash worker plugin.

From the command line, worker plugins can be defined two different ways, depending on the use.

If *only* the original payload must be scanned, then  $-$ start-dispatch or  $-$ s command line argument may be used.:

\$ stoq scan -s hash [...]

However, if the original payload and all subsequent payloads must be scanned, the  $-$ -always-dispatch or -a command line argument may be used:

\$ stoq scan -a hash [...]

Note: The difference between --start-dispatch and --always-dispatch can be somewhat confusing. The primary difference between the two is that if a worker plugin extracts any payloads for further scanning, any extracted payloads will only be scanned by workers defined by  $-\text{always}-\text{dispatch}$ . If  $-\text{start-dispatch}$ was used, the plugin defined will not be used to scan any extracted payloads.

Or, when instantiating the Stoq() class:

```
>>> import stoq
>>> workers = ['yara']
>>> s = Stoq(always_dispatch=workers, [...])
```
Lastly, worker plugins can be defined by dispatcher plugins. As mentioned previously, more information on them can be found in the *[dispatcher plugin section](#page-38-1)*

### **Writing a plugin**

A *worker* plugin must be a subclass of the WorkerPlugin class.

As with any plugin, a *[configuration file](#page-29-1)* must also exist and be properly configured.

### **Example**

```
from typing import Dict, List, Optional
from stoq.plugins import WorkerPlugin
from stoq.helpers import StoqConfigParser
from stoq.data_classes import (
   Payload,
   Request,
   WorkerResponse,
)
class ExampleWorker(WorkerPlugin):
   def __init__(self, config: StoqConfigParser) -> None:
       super().__init__(config)
        self.useful = config.getboolean('options', 'useful', fallback=False)
   async def scan(
       self, payload: Payload, request: Request
    ) -> Optional[WorkerResponse]:
       response = {'worker_results': f'useful: {self.useful}'}
        return WorkerResponse(response)
```
#### **Required Workers**

*required\_workers* is a configuration option specific to *WorkerPlugin* class. The purpose of this option is to allow a user to define worker dependencies. For example, WorkerA must be run after WorkerB because WorkerA requires the results from WorkerB to run successfully. This configuration option may be set in the *.stoq* configuration file for the *WorkerPlugin*, or within the *init* function.

```
from typing import List, Optional
from stoq.plugins import WorkerPlugin
from stoq.helpers import StoqConfigParser
from stoq.data_classes import (
   Payload,
    Request,
   WorkerResponse,
)
class WorkerA(WorkerPlugin):
    def __init__(self, config: StoqConfigParser) -> None:
        super().__init__(config)
        self.required_workers = config.getset(
            'options', 'required_workers', fallback=set('WorkerB')
        \lambdaasync def scan(
```

```
self, payload: Payload, request: Request
) -> Optional[WorkerResponse]:
   is_bad: bool = payload.results.workers['WorkerB']['is_bad']
   response = {'worker_results': f'is_bad: {is_bad}'}
   return WorkerResponse(response)
```
#### **Extracted Payloads**

Worker plugins may also extract payloads, and return them to  $Stoq$  for further analysis. Each extracted payload that is returned will be inserted into the same workflow as the original payload.

```
from typing import Dict, List, Optional
from stoq.plugins import WorkerPlugin
from stoq.helpers import StoqConfigParser
from stoq.data_classes import (
   ExtractedPayload,
   Payload,
   PayloadMeta,
   RequestMeta,
   WorkerResponse,
)
class ExampleWorker(WorkerPlugin):
   def __init__(self, config: StoqConfigParser) -> None:
       super().__init_(config)
        self.useful = config.getboolean('options', 'useful', fallback=False)
   async def scan(
       self, payload: Payload, request: Request
    ) -> Optional[WorkerResponse]:
       extracted payloads: List = []
        extracted_payloads.append(ExtractedPayload(b'Lorem ipsum'))
        response = {'worker_results': f'useful: {self.useful}'}
        return WorkerResponse(response, extracted=extracted_payloads)
```
#### **Dispatch To**

In some cases it may be useful for a worker plugin to dicate which plugins an extracted payload is scanned with.

```
>>> meta = PayloadMeta(dispatch_to='yara')
>>> extracted_payload = ExtractedPayload(b'this is a payload with bad stuff', meta)
```
## <span id="page-45-2"></span>**Should Scan**

Likewise, there may be cases where an extracted payload should not be scanned by workers, but should be added to the results or archived. Simply set *PayloadMeta.should\_scan* to *False*.

```
>>> meta = PayloadMeta(should_scan=False)
>>> extracted_payload = ExtractedPayload(b'this is a payload', meta)
```
## **API**

```
class stoq.plugins.worker.WorkerPlugin(config)
```
**abstract async scan**(*payload*, *request*)

Return type Optional[[WorkerResponse](#page-45-0)]

### **Response**

```
class stoq.data_classes.WorkerResponse(results=None, extracted=None, errors=None, dis-
                                                patch_to=None)
     Object containing response from worker plugins
```
#### Parameters

- **results** (Optional[Dict]) Results from worker scan
- **extracted** (Optional[List[ExtractedPayload]]) ExtractedPayload objects of extracted payloads from scan
- **errors** (Optional[List[Error]]) Errors that occurred

```
>>> from stoq import WorkerResponse, ExtractedPayload
>>> results = {'is_bad': True, 'filetype': 'executable'}
>>> extracted_payload = [ExtractedPayload(content=data, payload_meta=extracted_
˓→meta)]
>>> response = WorkerResponse(results=results, extracted=extracted_payload)
```
## <span id="page-45-1"></span>**Upgrading Plugins**

### **v2 to v3**

With the release of stoQ v3, a few enhancements were introduced that requires v2 plugins be slightly modified for use with v3. Some key changes include:

- Full asyncio support with all plugins
- The entire request state is passed to dispatchers, workers, and archivers. This includes making all payloads, and their respective results, available to them.
- A Logger object is now available to all plugins upono instantiation
- Errors from plugins are no longer simply a list of strings, they are now a list of  $Error$  objects
- Configuration parameters are passed to each plugin as a StoqConfigParser object rather than a ConfigParser object

• DeepDispatcher plugins have been deprecated

### **\_\_init\_\_**

All plugin classes are instantiated exactly the same way. If the plugin requires additional configuration options, the init function may be added to your plugin class.

Key Changes:

- from configparser import ConfigParser has been replaced with a helper function and should be imported as from stoq.helpers import StoqConfigParser
- plugins\_opts has been deprecated. All plugin options are now available within the config argument. plugins\_opts must be removed from the \_\_init\_\_ signature as well as from super().\_\_init\_\_

**v2**

```
from typing import Dict, Optional
from configparser import ConfigParser
class MyPlugin(ConnectorPlugin):
   def __init__(self, config: ConfigParser, plugin_opts: Optional[Dict]) -> None:
        super().__init__(config, plugin_opts)
        if plugin opts and 'my setting' in plugin opts:
            self.my_setting = plugin_opts['my_setting']
        elif config.has_option('options', 'my_setting'):
            self.my_setting = config.get('options', 'my_setting')
        else:
            self.my_setting = None
```
**v3**

```
from stoq.helpers import StoqConfigParser
class MyPlugin(ConnectorPlugin):
   def __init__(self, config: StoqConfigParser) -> None:
       super().__init__(config)
        self.my_setting = config.get('options', 'my_setting', fallback=None)
```
## **ArchiverPlugin**

Key Updates:

- import of RequestMeta is replaced with Request
- The archive function signature accepts a Request object rather than RequestMeta
- def archive is an async function, and must be changed to async def archive
- def get is an async function, and must be changed to async def get

```
from stoq.plugins import ArchiverPlugin
from stoq import Payload, RequestMeta, ArchiverResponse
class MyArchiver(ArchiverPlugin):
   def archive(
       self, payload: Payload, request_meta: RequestMeta
    ) -> ArchiverResponse
       return ArchiverResponse
   def get(self, task: ArchiverResponse) -> Payload:
       return Payload()
```
**v3**

```
from stoq.plugins import ArchiverPlugin
from stoq import Payload, RequestMeta, ArchiverResponse
class MyArchiver(ArchiverPlugin):
   async def archive(
       self, payload: Payload, request: Request
    ) -> ArchiverResponse
       return ArchiverResponse
   async def get(self, task: ArchiverResponse) -> Payload:
       return Payload()
```
## **ConnectorPlugin**

Key Updates:

• def save is an async function, and must be changed to async def save

**v2**

```
from stoq.plugins import ConnectorPlugin
from stoq import StoqResponse
class MyConnector(ConnectorPlugin):
   def save(self, response: StoqResponse) -> None:
       print(f'saving: {response}')
```

```
from stoq.plugins import ConnectorPlugin
from stoq import StoqResponse
class MyConnector(ConnectorPlugin):
   async def save(self, response: StoqResponse) -> None:
       print(f'saving: {response}')
```
## **DecoratorPlugin**

Key Updates:

• def decorate is an async function, and must be changed to async def decorate

#### **v2**

```
from stoq.plugins import DecoratorPlugin
from stoq import StoqResponse, DecoratorResponse
class MyDecorator(DecoratorPlugin):
   def decorate(self, response: StoqResponse) -> DecoratorResponse:
       return DecoratorResponse()
```
**v3**

```
from stoq.plugins import DecoratorPlugin
from stoq import StoqResponse, DecoratorResponse
class MyDecorator(DecoratorPlugin):
    async def decorate(self, response: StoqResponse) -> DecoratorResponse:
       return DecoratorResponse()
```
## **DispatcherPlugin**

Key Updates:

- import of RequestMeta is replaced with Request
- The get\_dispatches function signature accepts a Request object rather than RequestMeta
- def get\_dispatches is an async function, and must be changed to async def get\_dispatches

```
from stoq.plugins import DispatcherPlugin
from stoq import Payload, RequestMeta, DispatcherResponse
class MyDispatcher(DispatcherPlugin):
   def get_dispatches(
       self, payload: Payload, request_meta: RequestMeta
    ) -> DispatcherResponse:
       return DispatcherResponse()
```
**v3**

```
from stoq.plugins import DispatcherPlugin
from stoq import Payload, Request, DispatcherResponse
class MyDispatcher(DispatcherPlugin):
   async def get_dispatches(
       self, payload: Payload, request: Request
    ) -> DispatcherResponse:
       return DispatcherResponse()
```
### **ProviderPlugin**

Key Updates:

- from queue import Queue is replaced with from asyncio import Queue
- def ingest is an async function, and must be changed to async def ingest
- When placing objects on the Queue, the call must be awaited, await queue.put()

**v2**

```
from queue import Queue
from stoq.plugins import ProviderPlugin
from stoq import Payload
class MyProvider(ProviderPlugin):
    def ingest(self, queue: Queue) -> None:
        queue.put(Payload(b'This is my payload'))
```

```
from asyncio import Queue
from stoq.plugins import ProviderPlugin
from stoq import Payload
class MyProvider(ProviderPlugin):
    async def ingest(self, queue: Queue) -> None:
        await queue.put(Payload(b'This is my payload'))
```
## **WorkerPlugin**

Key Updates:

• import of RequestMeta is replaced with Request

**return** WorkerResponse()

- The scan function signature accepts a Request object rather than RequestMeta
- def scan is an async function, and must be changed to async def scan

**v2**

```
from stoq.plugins import WorkerPlugin
from stoq import Payload, RequestMeta, WorkerResponse
class MyWorker(WorkerPlugin):
   def scan(self, payload: Payload, request_meta: RequestMeta) -> WorkerResponse:
```

```
v3
```

```
from stoq.plugins import WorkerPlugin
from stoq import Payload, Request, WorkerResponse
class MyWorker(WorkerPlugin):
   async def scan(self, payload: Payload, request: Request) -> WorkerResponse:
       return WorkerResponse()
```
## **Packaging Plugins**

*stoQ* has a built-in plugin installation and upgrade capability. *stoQ* plugins may be packaged to allow for a simple and consistent installation process. Though packaging plugins isn't a necessity, it is highly recommended to do so for simplicity and reproducibility.

Let's take a look at a basic directory structure for a *stoQ* plugin:

```
-- example_plugin/
  `-- setup.py
   | `-- MANIFEST.in
   -- requirements.txt
   `-- example_plugin/
       \dot{y} -- __init__.py
       `-- example_plugin.py
       | `-- example_plugin.stoq
```
*stoQ* plugin packages leverage python's packaging library, setuptools. When a plugin is installed, pip is used for package management and installation. As such, all rules for both apply for *stoQ* plugins.

### **setup.py**

The setup.py file is a standard setuptools script. include\_package\_data should always be set to True to ensure the plugin configuration file and any additional files are properly installed.

```
from setuptools import setup, find_packages
setup(
   name="example_plugin",
    version="3.0.0",
    author="Marcus LaFerrera (@mlaferrera)",
   url="https://github.com/PUNCH-Cyber/stoq-plugins-public",
   license="Apache License 2.0",
   description="Example stoQ plugin",
   packages=find_packages(),
    include_package_data=True,
)
```
## <span id="page-51-0"></span>**MANIFEST.in**

The manifest file ensure that the plugins .  $\text{stop}$  configuration file, and any other required files, are installed alongside the plugin. More information on the .stoq configuration file *[can be found here](#page-29-1)*.

include example\_plugin/\*.stoq

#### **requirements.txt**

If a requirements file exists, *stoQ* will install dependencies appropriately. They will not be installed along side the plugin, but rather in python's system path. This file is not required if no additional dependencies need to be installed.

#### **plugin subdirectory**

The subdirectory above, example\_plugin, is the primary plugin directory. This is the core location for the *stoQ* plugin that will be installed into the *stoQ* plugin directory. The plugin module, along with files identified in *[MANI-](#page-51-0)[FEST.in](#page-51-0)* will be copied.

More information on writing a plugin *[can be found here](#page-28-0)*.

## **Examples**

There are plenty of examples for packaging plugin in *stoQ's* [public plugin repository.](https://github.com/PUNCH-Cyber/stoq-plugins-public)

## **Frequently Asked Questions**

• What is the difference between stoO v2 and v3?

The basic workflow and concept between the two versions are nearly similar, but under the hood a lot has changed. Version 2 of stoQ was a complete rewrite of v1, filled with lots of lessons learned, optimizations, and best practices. Additionally, we made the decision to ensure a modern version of python was used in order to leverage many of the added benefits and features.

stoQ v3 built upon v2, but added many additional features such as native AsyncIO support, streamlined data flow, and passing the full request stte to each worker plugin. A full list of changes can be found in the [CHANGELOG.](https://github.com/PUNCH-Cyber/stoq/blob/master/CHANGELOG.md)

### • Are plugins from v2 compatiable with v3?

Unfortunately, no. However, porting plugins to v3 is very simple. You can read more about that *[here](#page-45-1)*.

### • Is v1 or v2 of stoQ still available?

Absolutely, though they are no longer maintained (minus major bug fixes or security issues) in favor of v3.

#### • Why should I use stoO?

Because your time is valuable and there are better things to do with it than run the same tools over and over again. stoQ allows you to automate most of the mundane tasks analysts do on a daily basis. It also allows you to do this scanning at scale, against a few to hundreds of millions of payloads daily.

#### • How long has stoQ been around?

We started developing stoQ back in 2011 to help automate and streamline many of our day to day tasks. In 2015, after several years of developing and real world use in large enterprise environments, we decided to open source the entire framework, along with many plugins.

#### • Why is everything a plugin?

Flexibility. When we started building stoQ we didn't want to have to reengineer it if we switched databases, or if we wanted to use a different queuing system, or some other random piece of our workflow changed. By leveraging plugins, it's simple a matter of adding or removing them.

## • Can stoQ be used for more than just file analysis?

Absolutely. We've used it for everything from processing threat intel feeds, to scanning e-mails (and their attachments), to slack bots.

## • How does stoQ work at scale?

As with anything that "scales", it depends. Infrastructure, location, resources, and many other things come into play. In our experience, it is possible to scan hundreds of millions of payloads per day with the right setup. Overall, we have been very pleased with it's ability to scale to fit all of our needs without issue.

## • Do you plan on maintaining this project long term?

Absolutely. We use stoQ in several production grade capabilities, as do many stoQ users. We've been developing it since 2011, and will continue to do so.

## • Can I contribute?

Of course! Check out the *[contributing section](#page-53-1)* to find out how.

#### • Something seems broken, how can I get help?

Feel free to [submit an issue.](https://github.com/PUNCH-Cyber/stoq/issues)

### • How can I ask other questions?

Feel free to join us on [spectrum,](https://spectrum.chat/stoq) reach out to us at [@punchcyber](https://twitter.com/punchcyber) or the author [@mlaferrera](https://twitter.com/mlaferrera)

## <span id="page-53-0"></span>**1.6.2 Community Guide**

#### **Community Guide**

Looking at learning more about the project and how to contribute? Read on.

### <span id="page-53-1"></span>**Contributing**

#### **Welcome**

Thank you for considering contributing to stoQ. It's people like you that keep projects relevant and useful for the community. Our team looks forward to collaborating with you.

### **How to Contribute**

There are many ways to contribute, especially since  $\text{stoQ}$  is a full stack project. Our team is small so any contributions are more than welcome :) That includes tutorials, posts, documentation improvements, bug reports, feature requests, etc.

### **Ground Rules**

#### **Expectations**

Keep in mind that repository maintainers and community contributors for stoQ are volunteers. Respect amongst participants must be maintained at all times and collaboration should be constructive. Everyone is expected to act in accordance with the project's *[Code of Conduct](#page-54-0)*

#### **How to report a bug**

### **Security Disclosures**

If you find a security vulnerability, do NOT open an issue. Email info @ punchcyber.com instead.

## **Other Bug Disclosures**

For other bugs, please open an issue on our issues list on Github and include as much information as possible.

### **Suggest Features or Enhancements**

If you have an idea for a feature that doesn't exist in stoQ, there are likely others out there with a similar need. Open an issue on our issues list on GitHub which describes the feature you would like to see, why you need it, and how it should work.

#### **Code review process**

### **Contribution Acceptance**

Our team is small so Pull Requests are reviewed as time allows. Depending on the size of the request this may take some time. However, request submitters can expect initial comments or a status update from our team within two weeks. Please be patient :)

### <span id="page-54-0"></span>**Code of Conduct**

Simply put, just be nice.

### **Our Pledge**

In the interest of fostering an open and welcoming environment, we as contributors and maintainers pledge to making participation in our project and our community a harassment-free experience for everyone, regardless of age, body size, disability, ethnicity, sex characteristics, gender identity and expression, level of experience, education, socio-economic status, nationality, personal appearance, race, religion, or sexual identity and orientation.

#### **Our Standards**

Examples of behavior that contributes to creating a positive environment include:

- Using welcoming and inclusive language
- Being respectful of differing viewpoints and experiences
- Gracefully accepting constructive criticism
- Focusing on what is best for the community
- Showing empathy towards other community members

Examples of unacceptable behavior by participants include:

- The use of sexualized language or imagery and unwelcome sexual attention or advances
- Trolling, insulting/derogatory comments, and personal or political attacks
- Public or private harassment
- Publishing others' private information, such as a physical or electronic address, without explicit permission
- Other conduct which could reasonably be considered inappropriate in a professional setting

## **Our Responsibilities**

Project maintainers are responsible for clarifying the standards of acceptable behavior and are expected to take appropriate and fair corrective action in response to any instances of unacceptable behavior.

Project maintainers have the right and responsibility to remove, edit, or reject comments, commits, code, wiki edits, issues, and other contributions that are not aligned to this Code of Conduct, or to ban temporarily or permanently any contributor for other behaviors that they deem inappropriate, threatening, offensive, or harmful.

## **Scope**

This Code of Conduct applies both within project spaces and in public spaces when an individual is representing the project or its community. Examples of representing a project or community include using an official project e-mail address, posting via an official social media account, or acting as an appointed representative at an online or offline event. Representation of a project may be further defined and clarified by project maintainers.

## **Enforcement**

Instances of abusive, harassing, or otherwise unacceptable behavior may be reported by contacting the project team at [info@punchcyber.com.](mailto:info@punchcyber.com) All complaints will be reviewed and investigated and will result in a response that is deemed necessary and appropriate to the circumstances. The project team is obligated to maintain confidentiality with regard to the reporter of an incident. Further details of specific enforcement policies may be posted separately.

Project maintainers who do not follow or enforce the Code of Conduct in good faith may face temporary or permanent repercussions as determined by other members of the project's leadership.

## **Attribution**

This Code of Conduct is adapted from the [Contributor Covenant][homepage], version 1.4, available at [https://www.](https://www.contributor-covenant.org/version/1/4/code-of-conduct.html) [contributor-covenant.org/version/1/4/code-of-conduct.html](https://www.contributor-covenant.org/version/1/4/code-of-conduct.html)

[homepage]: <https://www.contributor-covenant.org>

For answers to common questions about this code of conduct, see <https://www.contributor-covenant.org/faq>

## **CHAPTER**

**TWO**

## **INDICES AND TABLES**

- <span id="page-56-0"></span>• genindex
- modindex
- search

## **PYTHON MODULE INDEX**

## <span id="page-58-0"></span>s

stoq, [18](#page-21-0) stoq.core, [18](#page-21-1) stoq.plugins.archiver, [29](#page-32-2) stoq.plugins.connector, [32](#page-35-1) stoq.plugins.decorator, [34](#page-37-0) stoq.plugins.dispatcher, [35](#page-38-2) stoq.plugins.provider, [37](#page-40-1) stoq.plugins.worker, [39](#page-42-0)

## **INDEX**

## <span id="page-60-0"></span>A

archive() (*stoq.plugins.archiver.ArchiverPlugin method*), [31](#page-34-0) ArchiverPlugin (*class in stoq.plugins.archiver*), [31](#page-34-0) ArchiverResponse (*class in stoq.data\_classes*), [32](#page-35-2)

## $\mathsf C$

ConnectorPlugin (*class in stoq.plugins.connector*), [33](#page-36-0)

## D

decorate() (*stoq.plugins.decorator.DecoratorPlugin method*), [35](#page-38-3) DecoratorPlugin (*class in stoq.plugins.decorator*), [35](#page-38-3) DecoratorResponse (*class in stoq.data\_classes*), [35](#page-38-3) DispatcherPlugin (*class in stoq.plugins.dispatcher*), [37](#page-40-2) DispatcherResponse (*class in stoq.data\_classes*), [37](#page-40-2)

## G

get() (*stoq.plugins.archiver.ArchiverPlugin method*), [32](#page-35-2) get\_dispatches() (*stoq.plugins.dispatcher.DispatcherPlugin method*), [37](#page-40-2)

## I

ingest() (*stoq.plugins.provider.ProviderPlugin method*), [39](#page-42-1)

## P

ProviderPlugin (*class in stoq.plugins.provider*), [39](#page-42-1)

## R

reconstruct\_all\_subresponses() (*stoq.core.Stoq method*), [24](#page-27-0) run() (*stoq.core.Stoq method*), [24](#page-27-0)

## S

save() (*stoq.plugins.connector.ConnectorPlugin method*), [33](#page-36-0)

scan() (*stoq.core.Stoq method*), [25](#page-28-1) scan() (*stoq.plugins.worker.WorkerPlugin method*), [42](#page-45-2) scan\_request() (*stoq.core.Stoq method*), [25](#page-28-1) Stoq (*class in stoq.core*), [24](#page-27-0) stoq (*module*), [18](#page-21-2) stoq.core (*module*), [18](#page-21-2) stoq.plugins.archiver (*module*), [29](#page-32-3) stoq.plugins.connector (*module*), [32](#page-35-2) stoq.plugins.decorator (*module*), [34](#page-37-1) stoq.plugins.dispatcher (*module*), [35](#page-38-3) stoq.plugins.provider (*module*), [37](#page-40-2) stoq.plugins.worker (*module*), [39](#page-42-1) StoqException, [25](#page-28-1) StoqPluginException, [25](#page-28-1) StoqPluginNotFound, [25](#page-28-1)

## W

WorkerPlugin (*class in stoq.plugins.worker*), [42](#page-45-2) WorkerResponse (*class in stoq.data\_classes*), [42](#page-45-2)